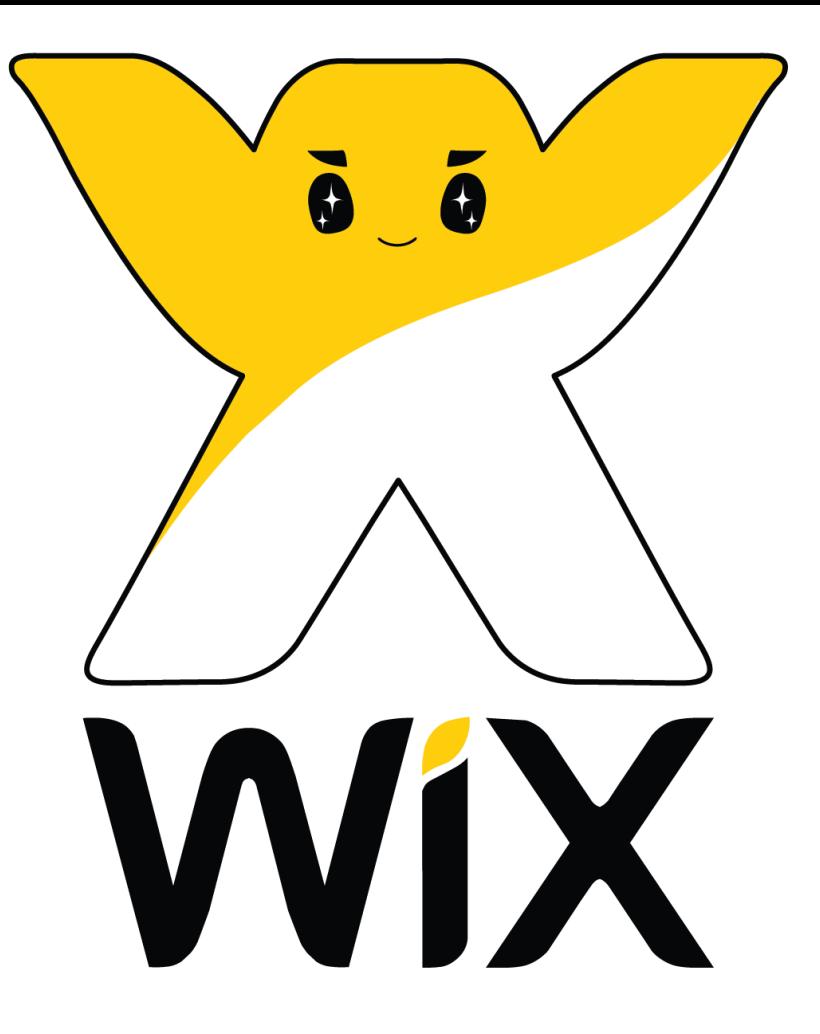

## **การสร้างเว็บไซต์ด้วย** www.wix.com

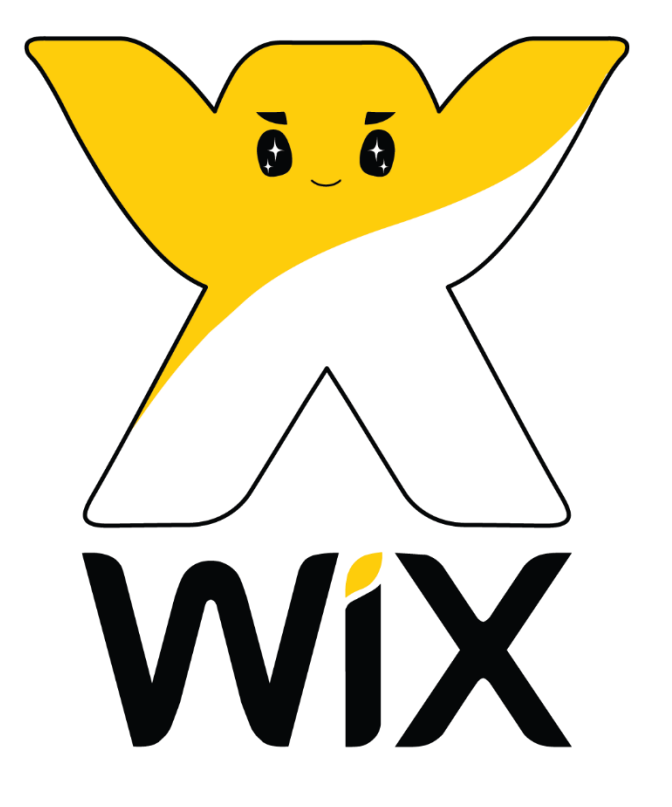

 $\mathbf{Wix}.\mathbf{com}$  เป็น Web Site ที่ตั้งขึ้นมาเพื่อเป็น Hosting เป็นจุดประสงค์หลัก แต่ด้วยสภาวะ การแข่งขันที่สูงมาก จึงทำให้ทาง WIx.com ต้องมีเครื่องมือที่จะคึงดูดลูกค้าให้เข้ามาใช้งาน Web Hosting ของตน จึงเป็นที่มาของการสร้างเครื่องมือที่ช่วยในการสร้าง Web โดยใช้ แนวความคิด Cloud Base Web Development ซึ่งจะเน้นในด้านความสะดวก เข้าใจง่าย เป็น หลัก

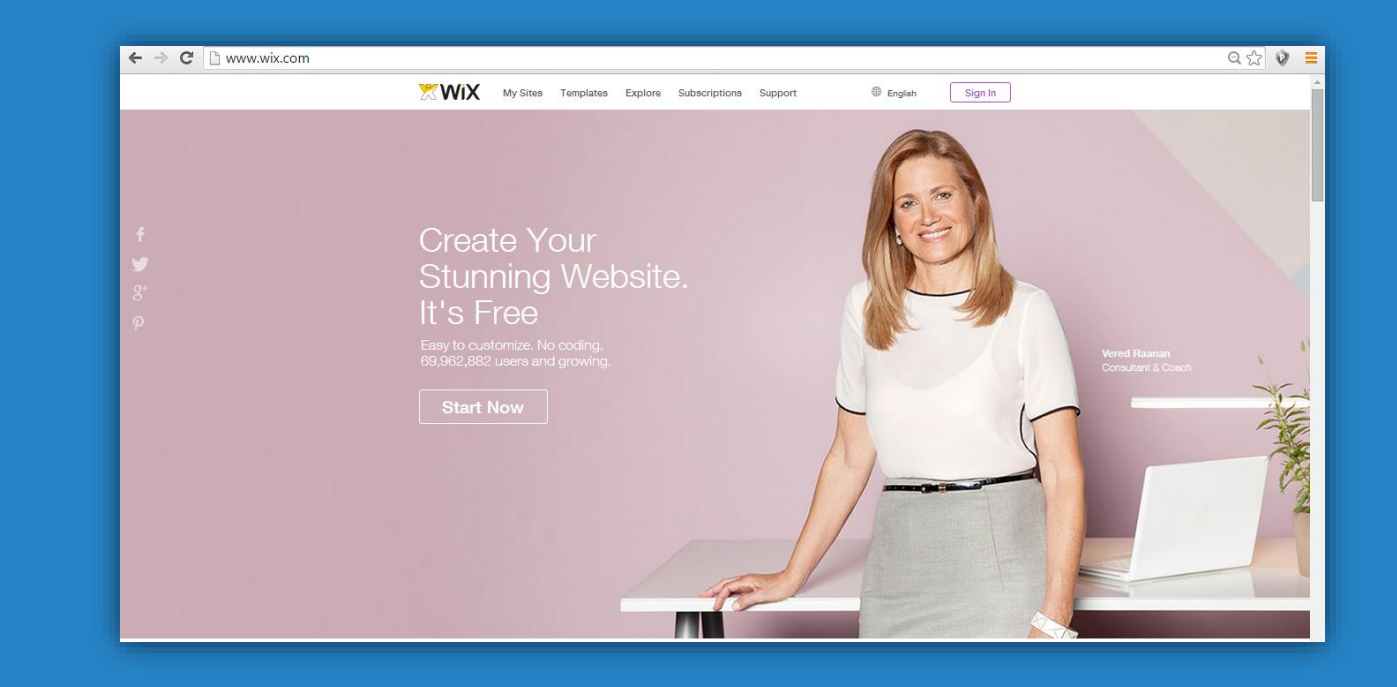

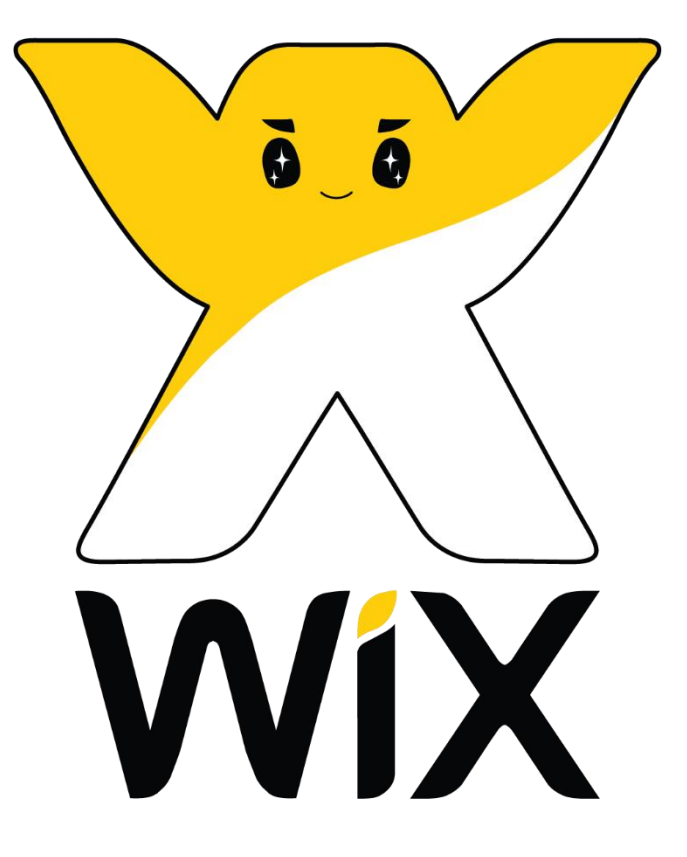

# **สมค ั รบ ั ญช ี ผ ้ ู ใช ้ งา**  wix.com

### **คล ิ ๊ กล ิ งคเ ์ข ้ าส เ ู วบ ็ไซต ์ : www.wix.com ่**

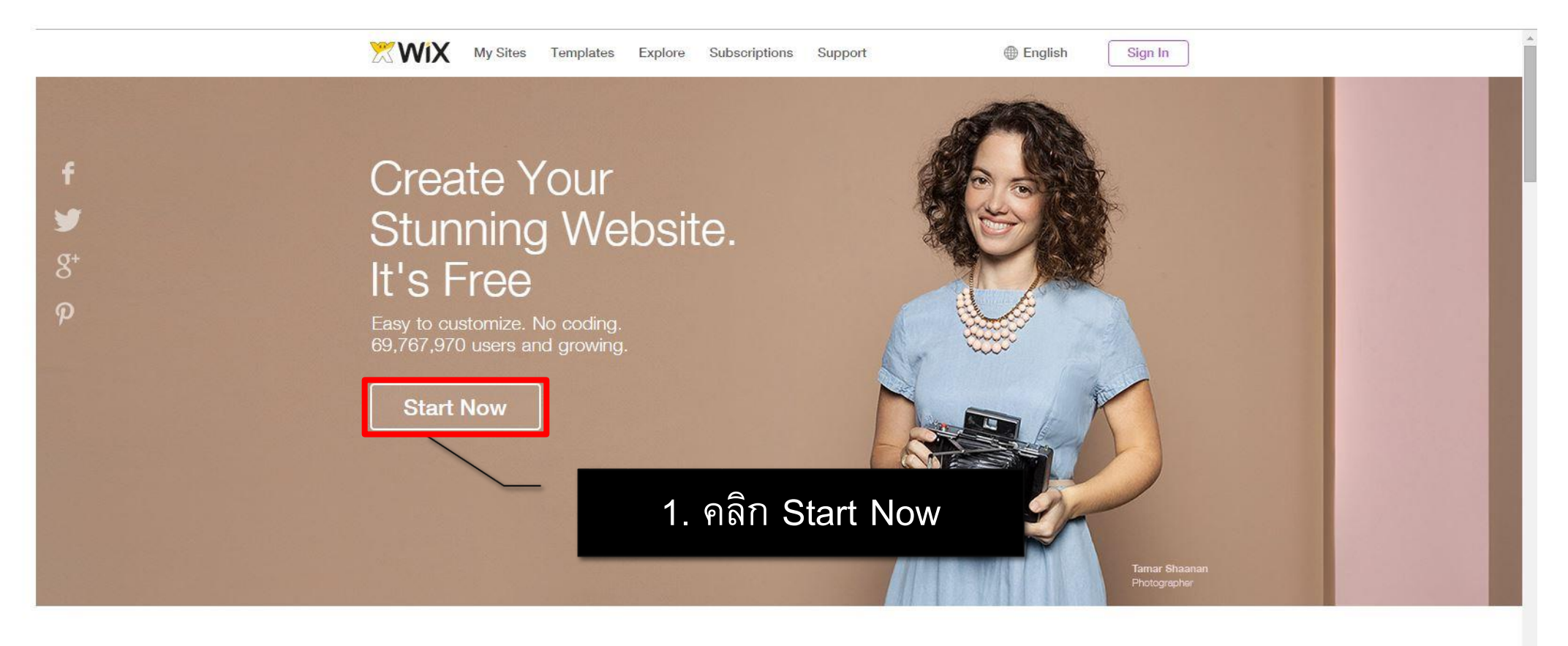

#### Select a Template

100s of fully customizable HTML5 templates available in every category. Choose yours & create something totally original with our easy drag n' drop website builder.

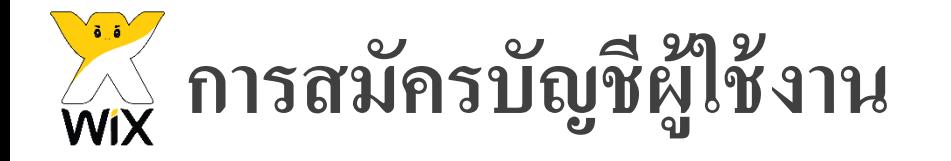

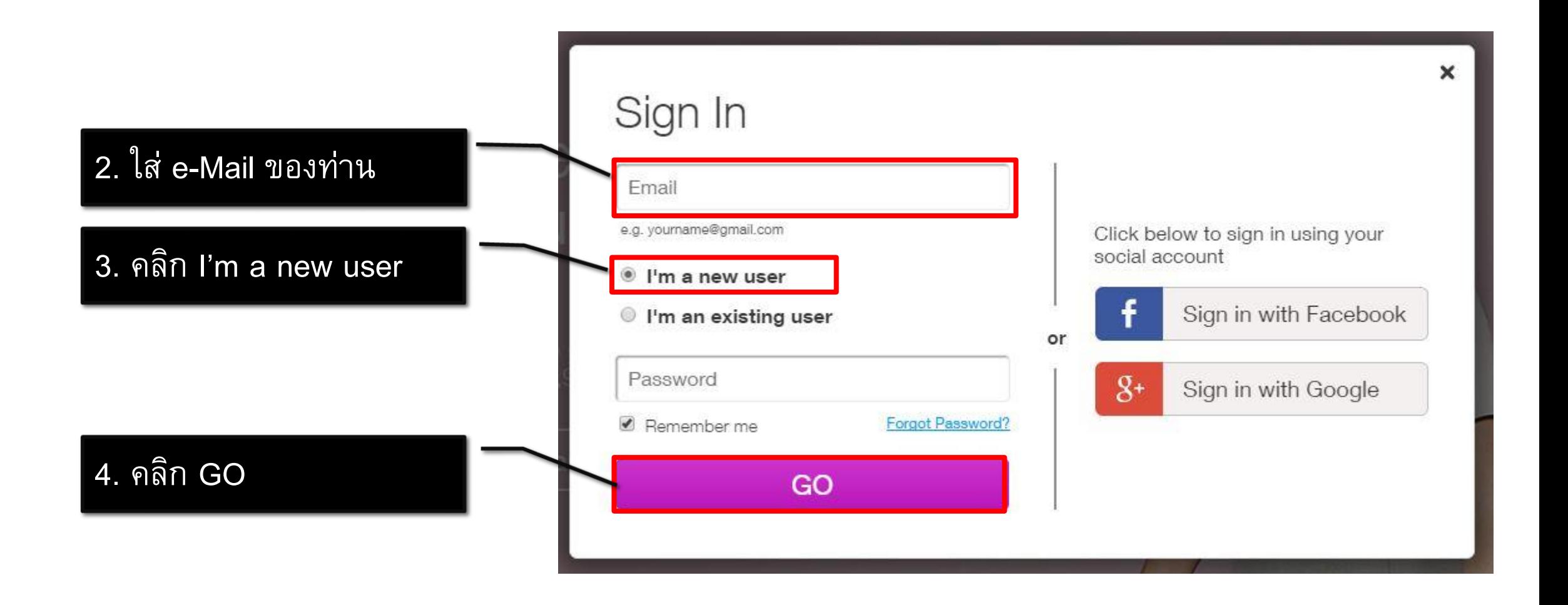

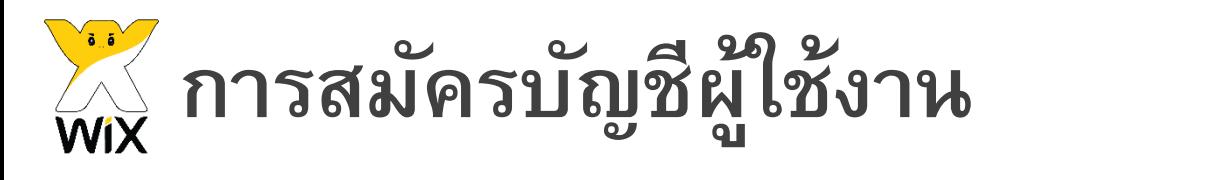

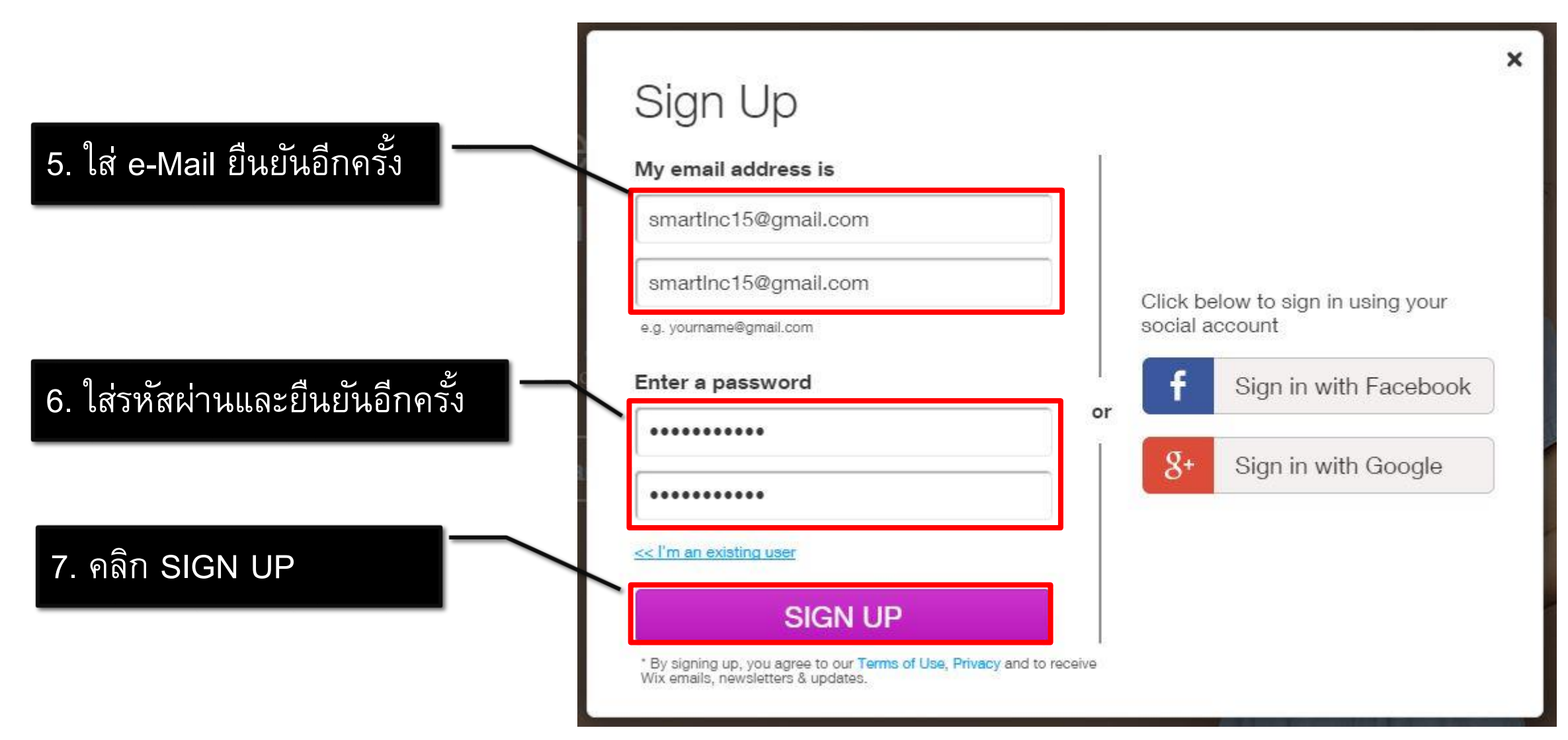

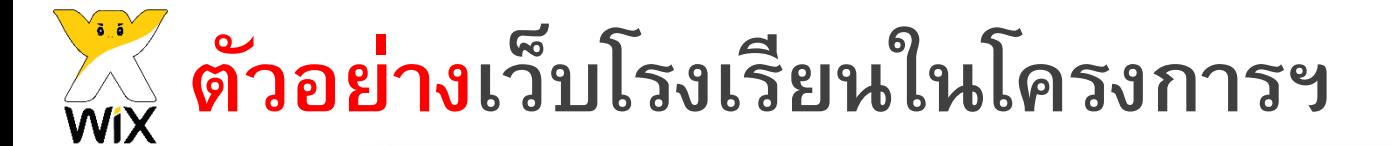

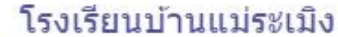

โรงเรียนในโครงการพระราชดำริ สมเด็จพระเทพรัตนราชสุดาฯ สยามบรมราชกุมารี

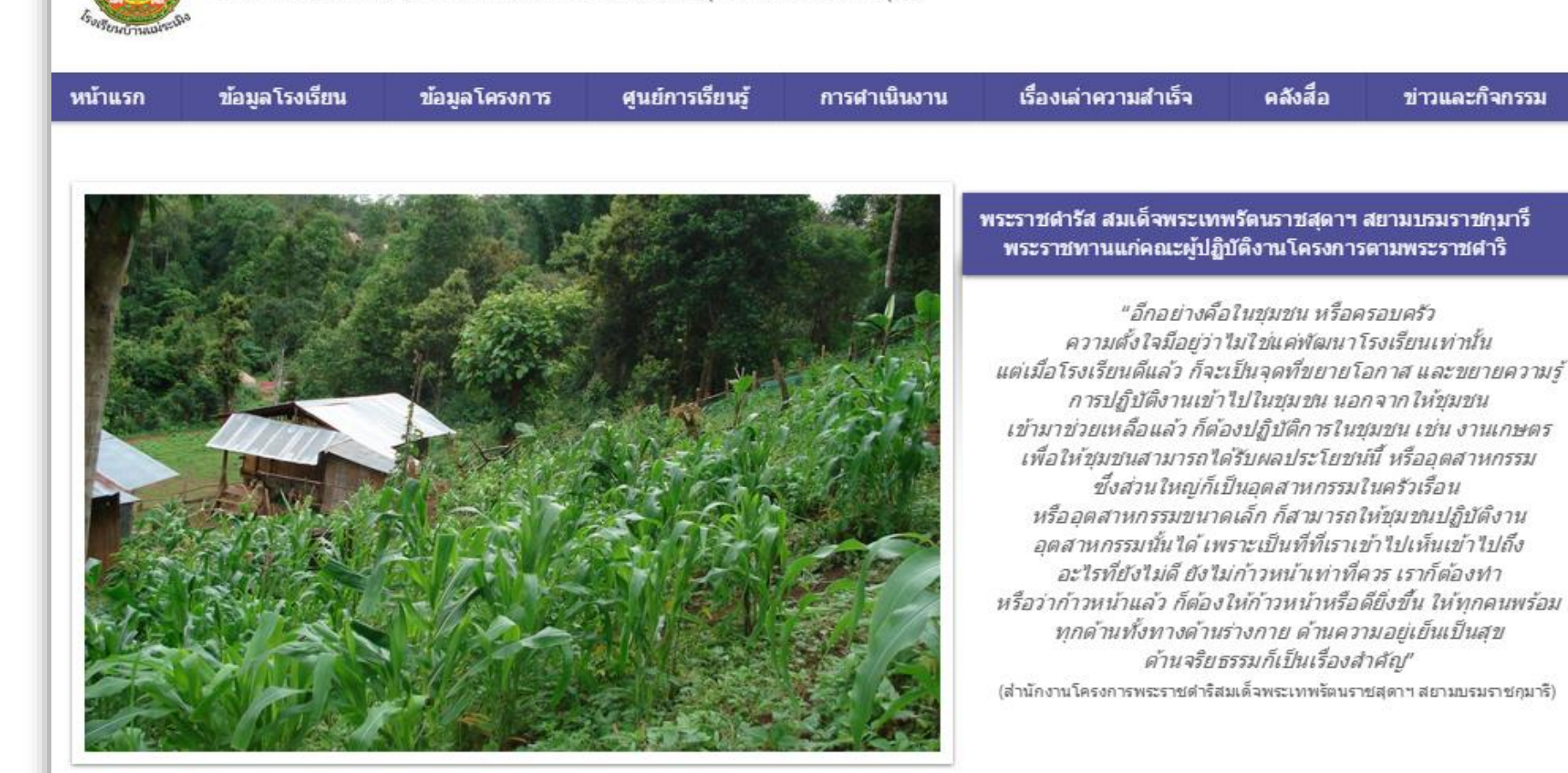

## **ขั้ ตอ การสร้างเว็บไซต์** wix.com

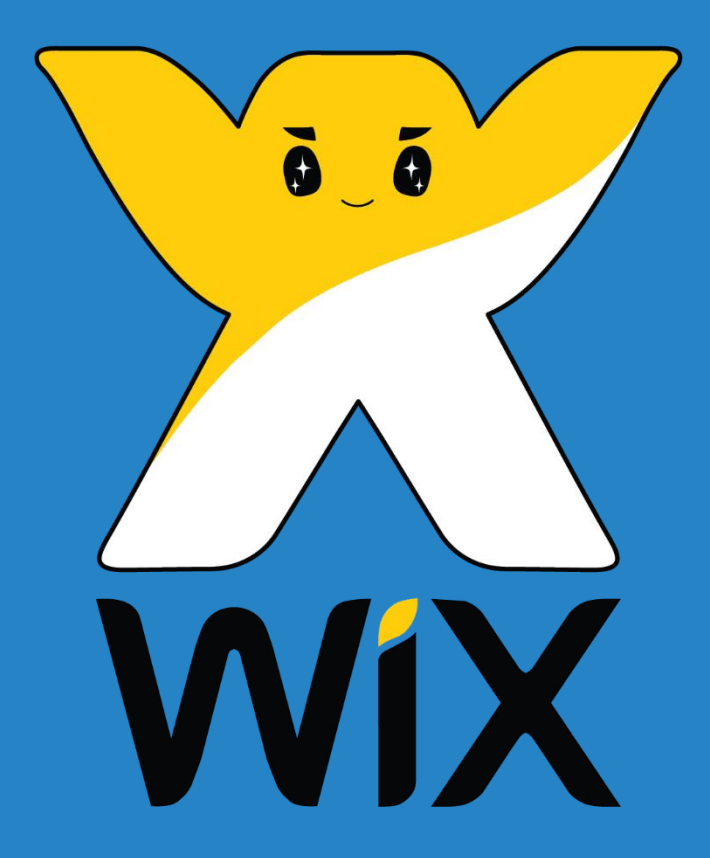

**ขั้นที่ 1** เลือก Template **ขั้นที่ 2** การเพิ่มหน้า Web **ขั้นที่ 3** การตกแต่งหน้า Web **่ ขั้นที่ 4** การเพ ิ่ม Component ลงในหน้า Web **ขั้นที่ 5** การปรับข้อมูลใน Web Site **ขั้นที่ 6** การบันทึกและประกาศใช้งาน

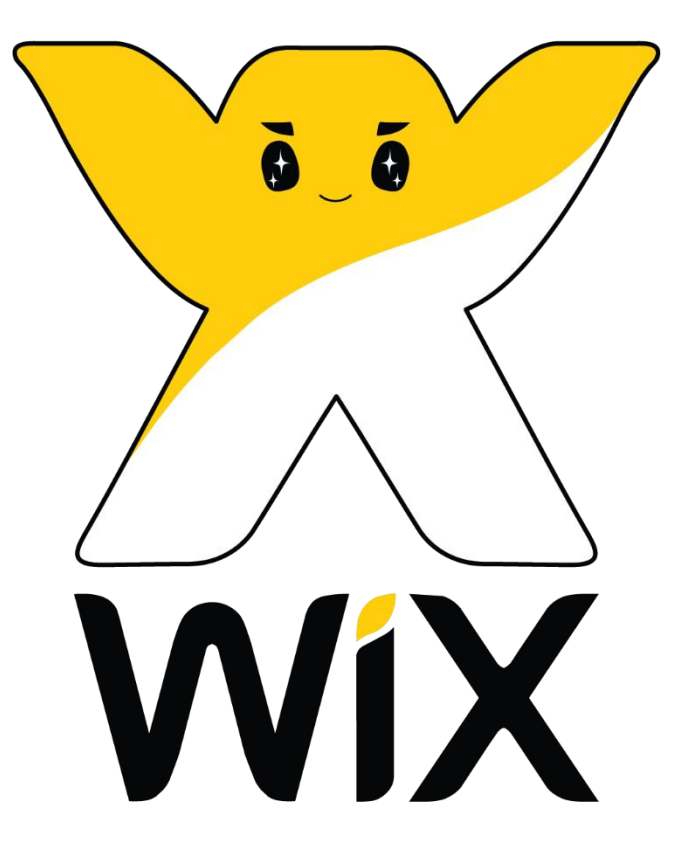

**ขั้นที่ 1**

# **การเลือก Templates**

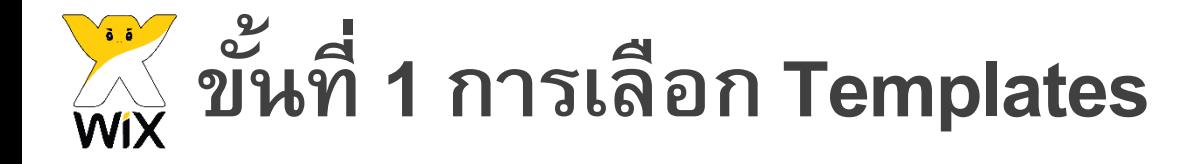

### Welcome to Wix!

Select a category and view customizable templates that fit you best

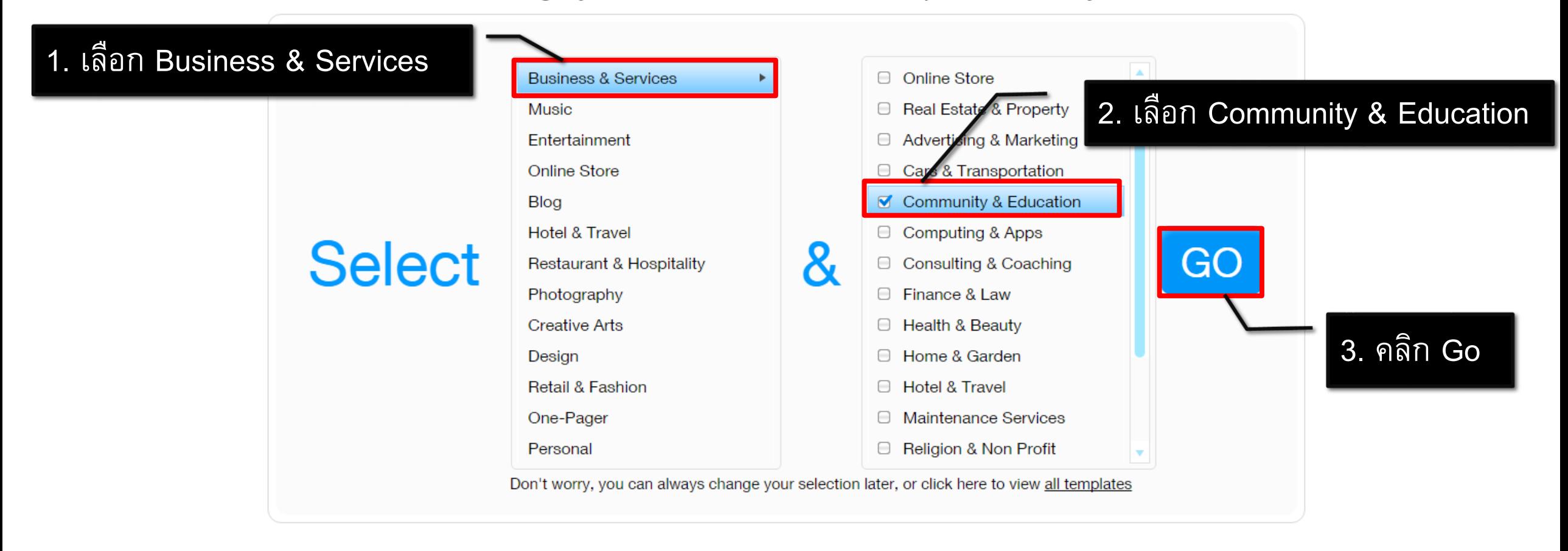

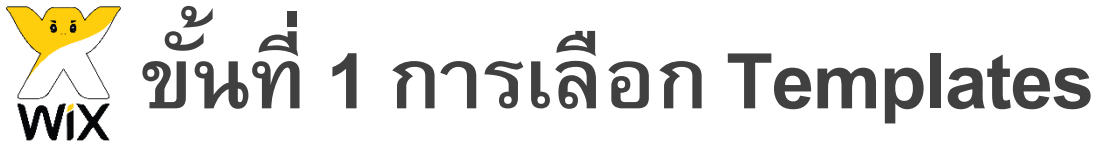

#### 4. คลิกเพื่อเลือก Templates **XWIX My Sites Templates** Explore Subscriptions Support

### Pick the website template you love

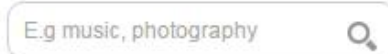

- O NEW!
- O Most Popular
- D Blank Templates

Categories  $\blacksquare$  All **Business & Services** Advertising & Marketing Cars & Transportation Community & Education Computing & Apps Consulting & Coaching

5. เลือก Business & Services

6. เลือก Community & Education

## **เลือก Templates : Country Day School ดังภาพ**

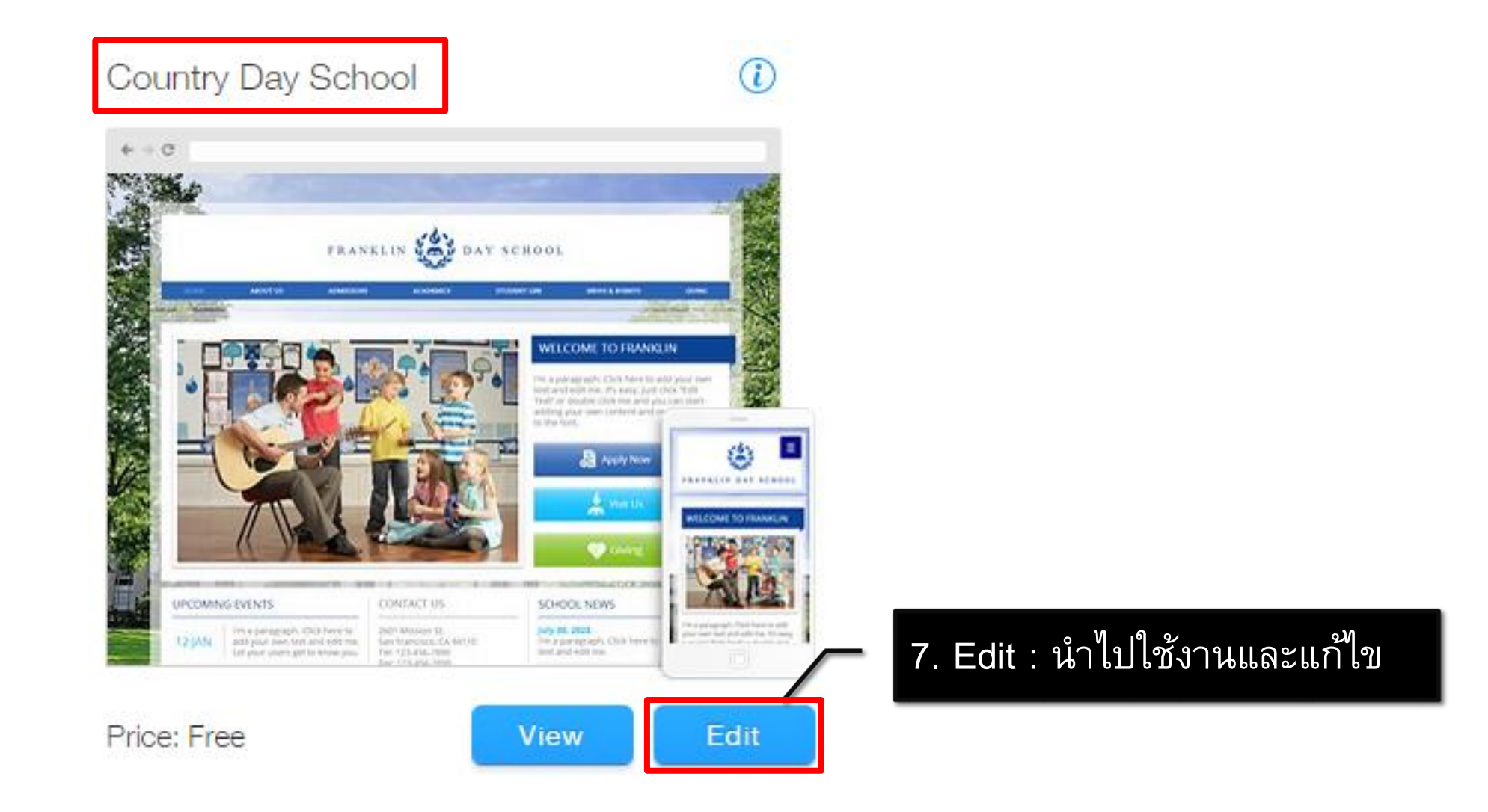

## **ส่วนประกอบ หน ้ าควบค ม เวบ ็ ไซต์ ุ**

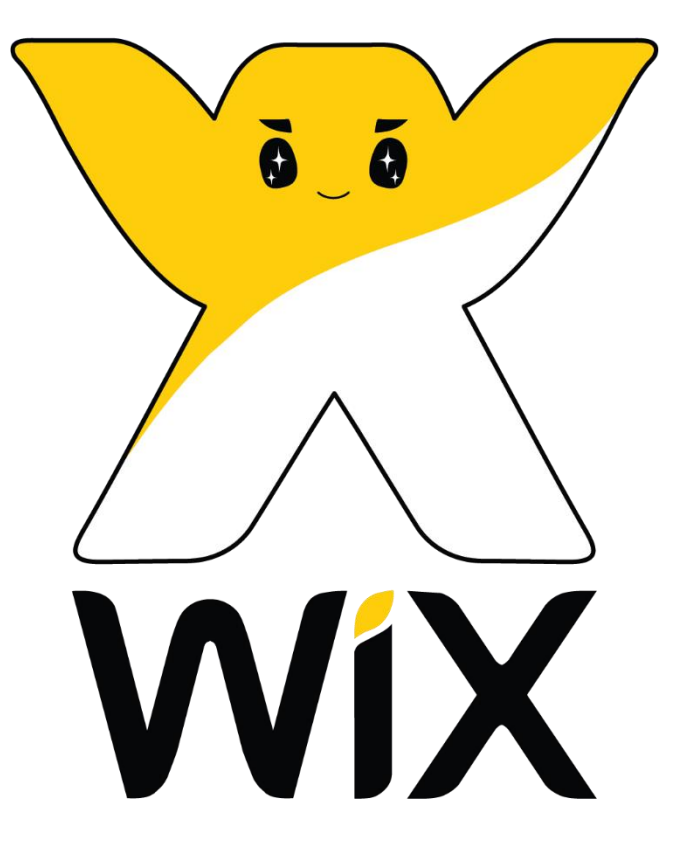

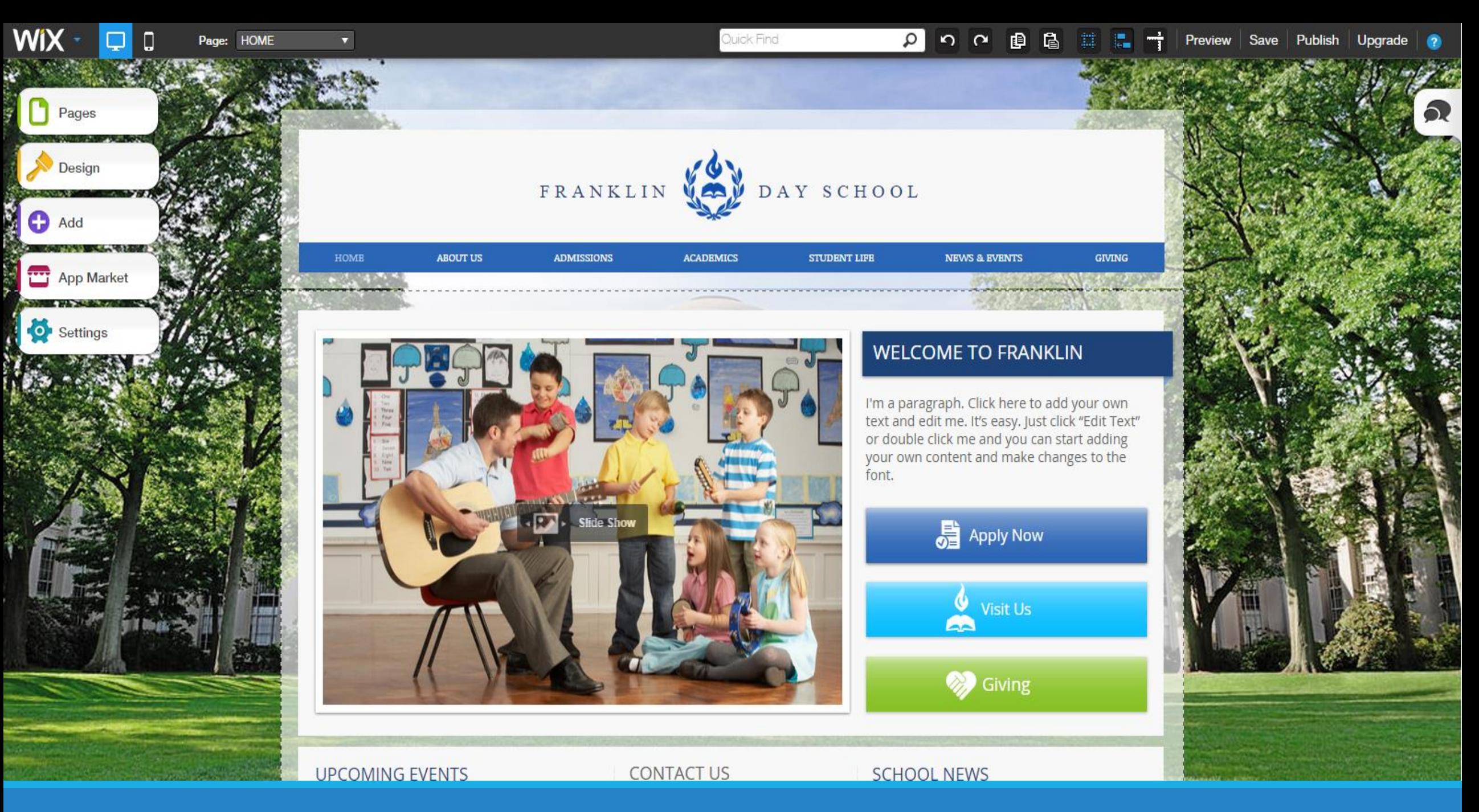

# **ขั้นที่ 2 การเพ ิ มหน ้ าและสร ้ างเมนู**

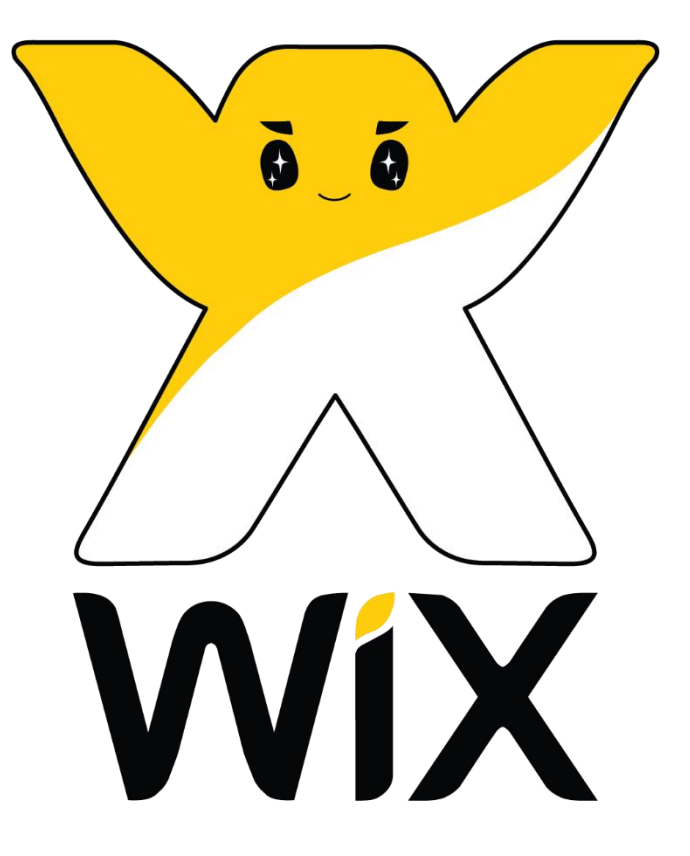

# **ขั้นที่2.1**

## **การเพ ิ มหน้า สร้างเมน ู และเมน ู ย อย่**

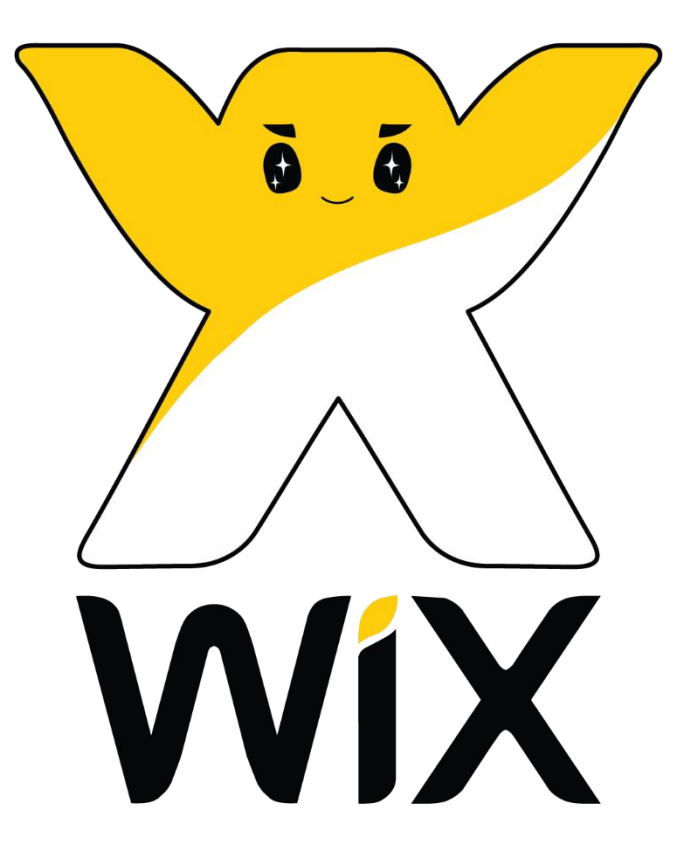

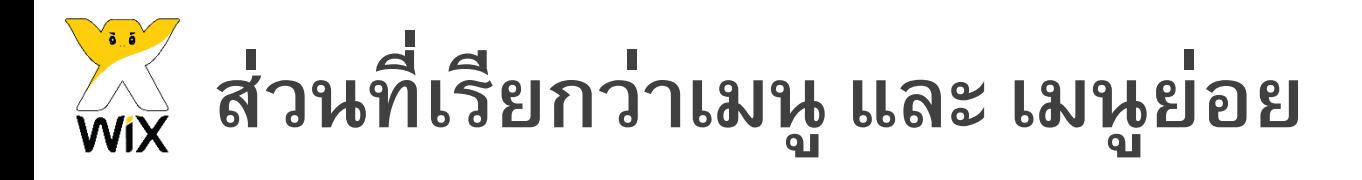

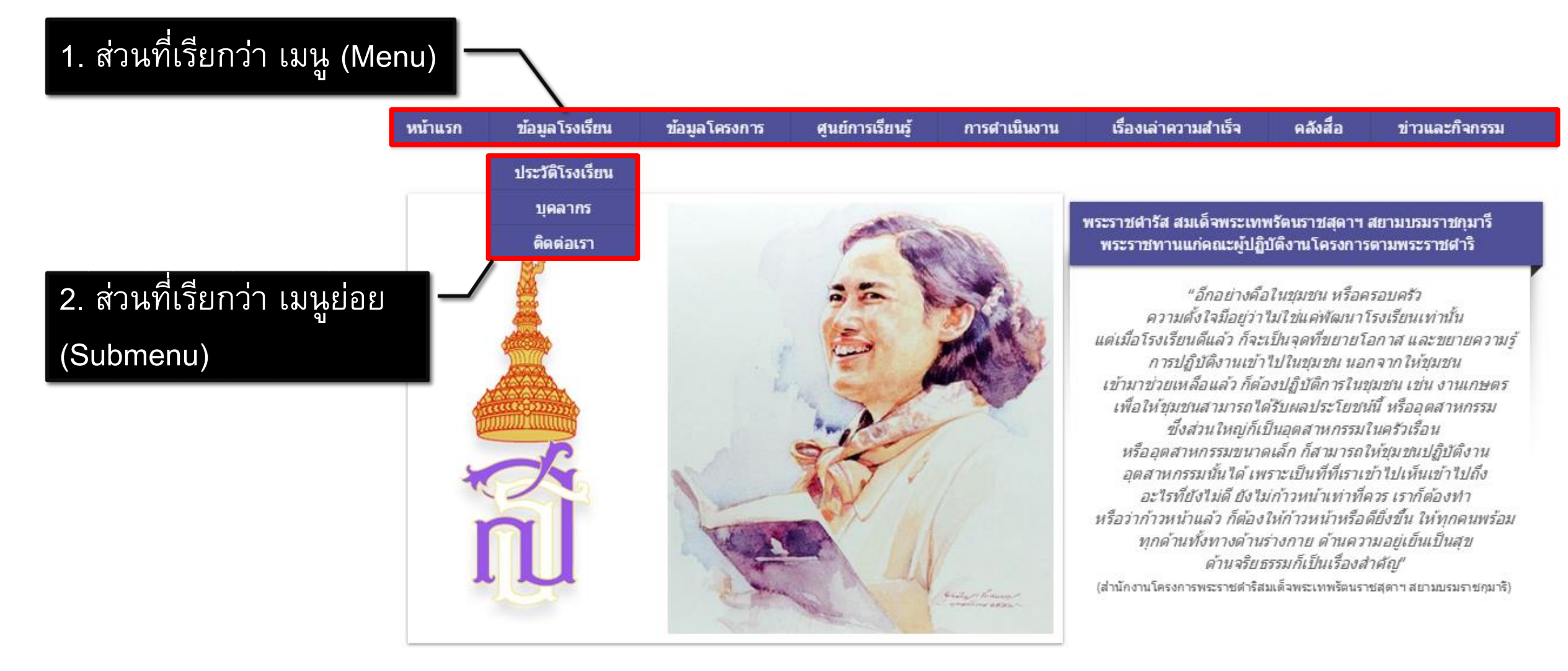

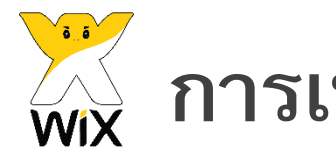

### **การเพ ิ มหน ้ าเวบ ็ ่**

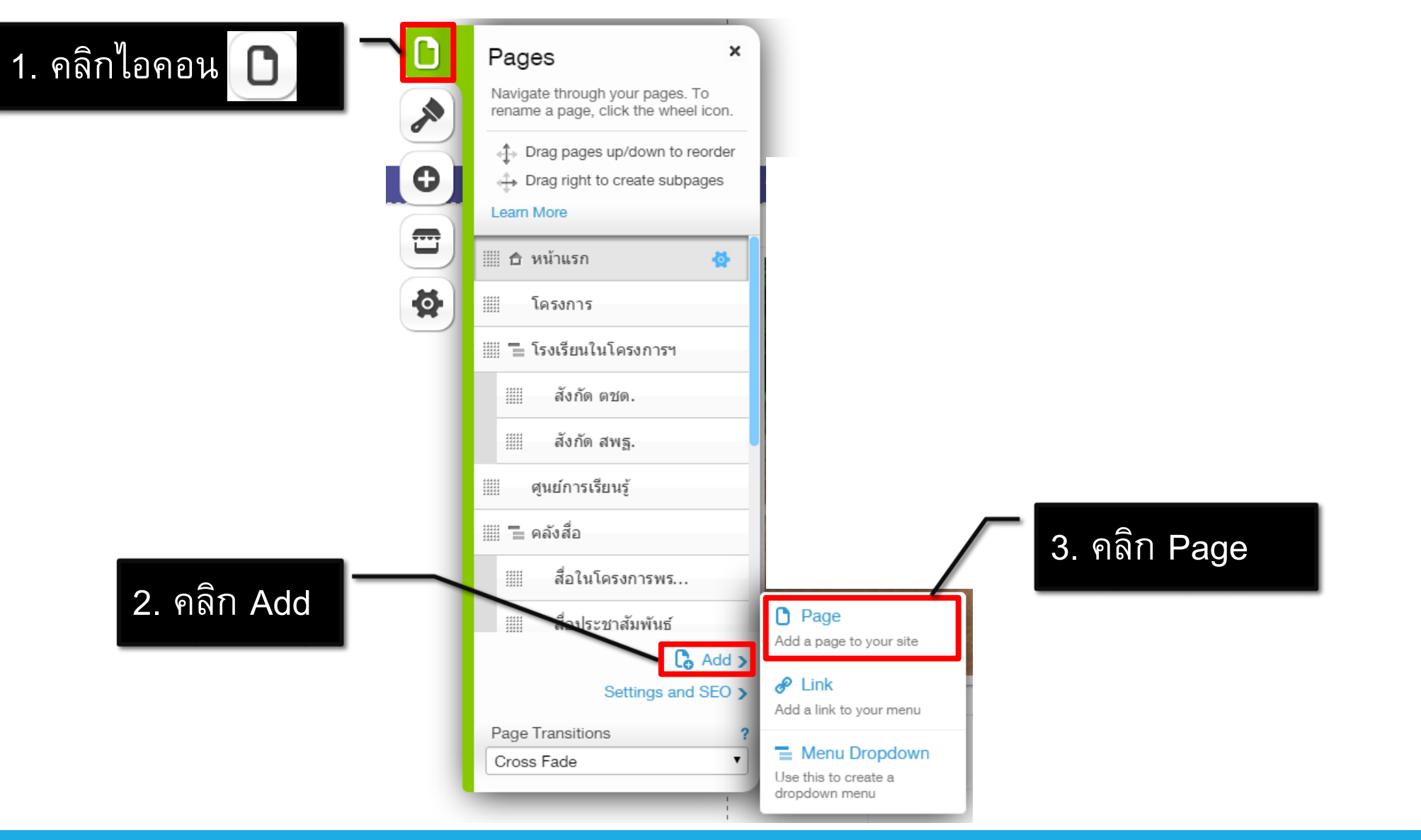

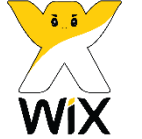

#### **การเพ ิ มหน ้ าเวบ ็ และสร ้ างเมน ู :** ข้อมูลโรงเรียน, ข้อมูลโครงการ, ศูนย์การเรียนรู้ ฯลฯ **่**

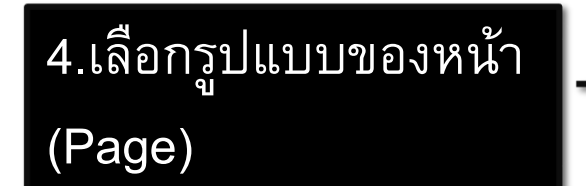

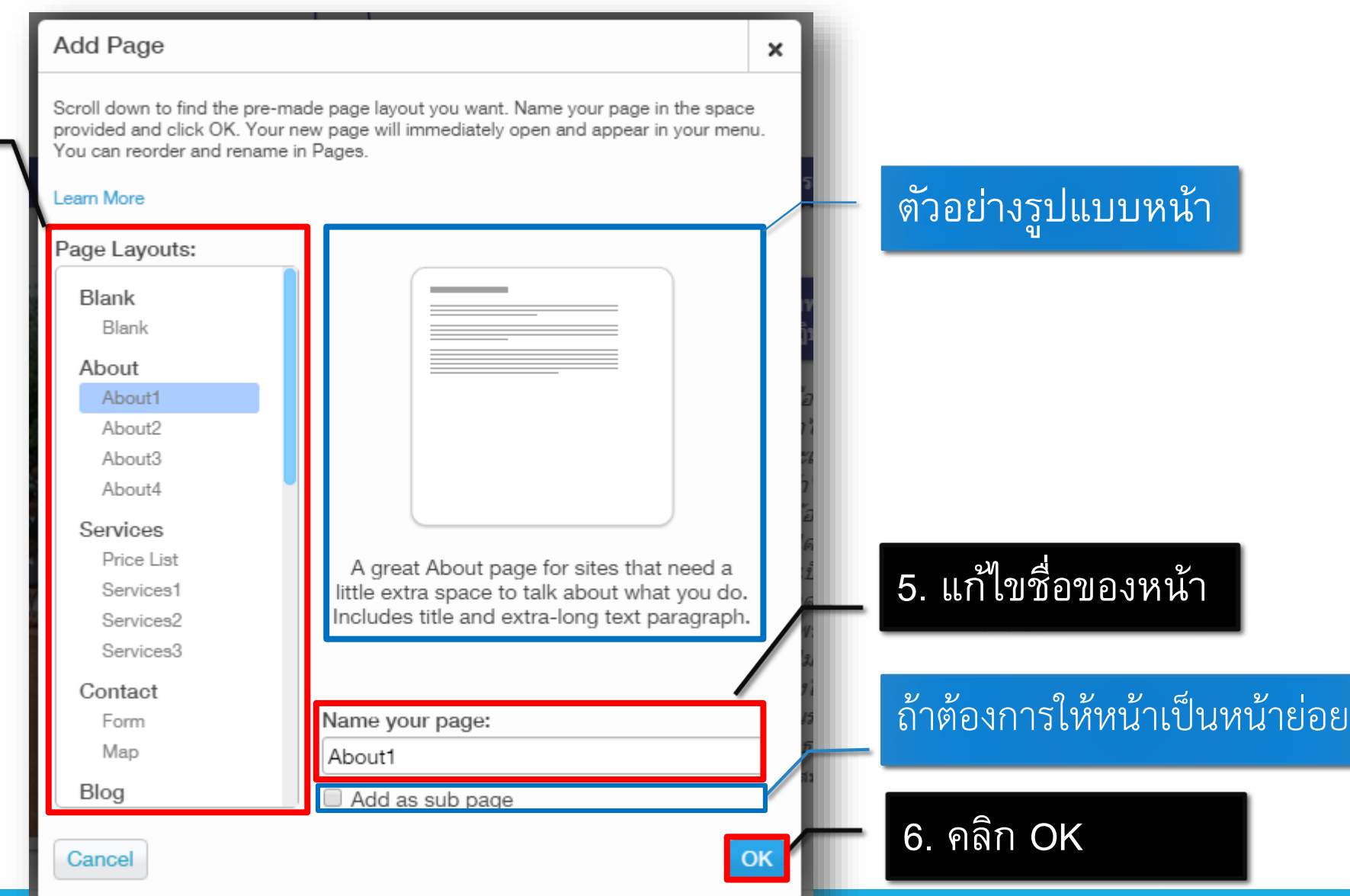

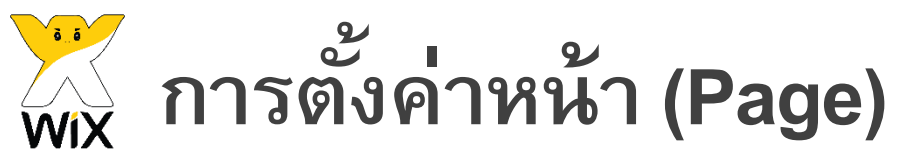

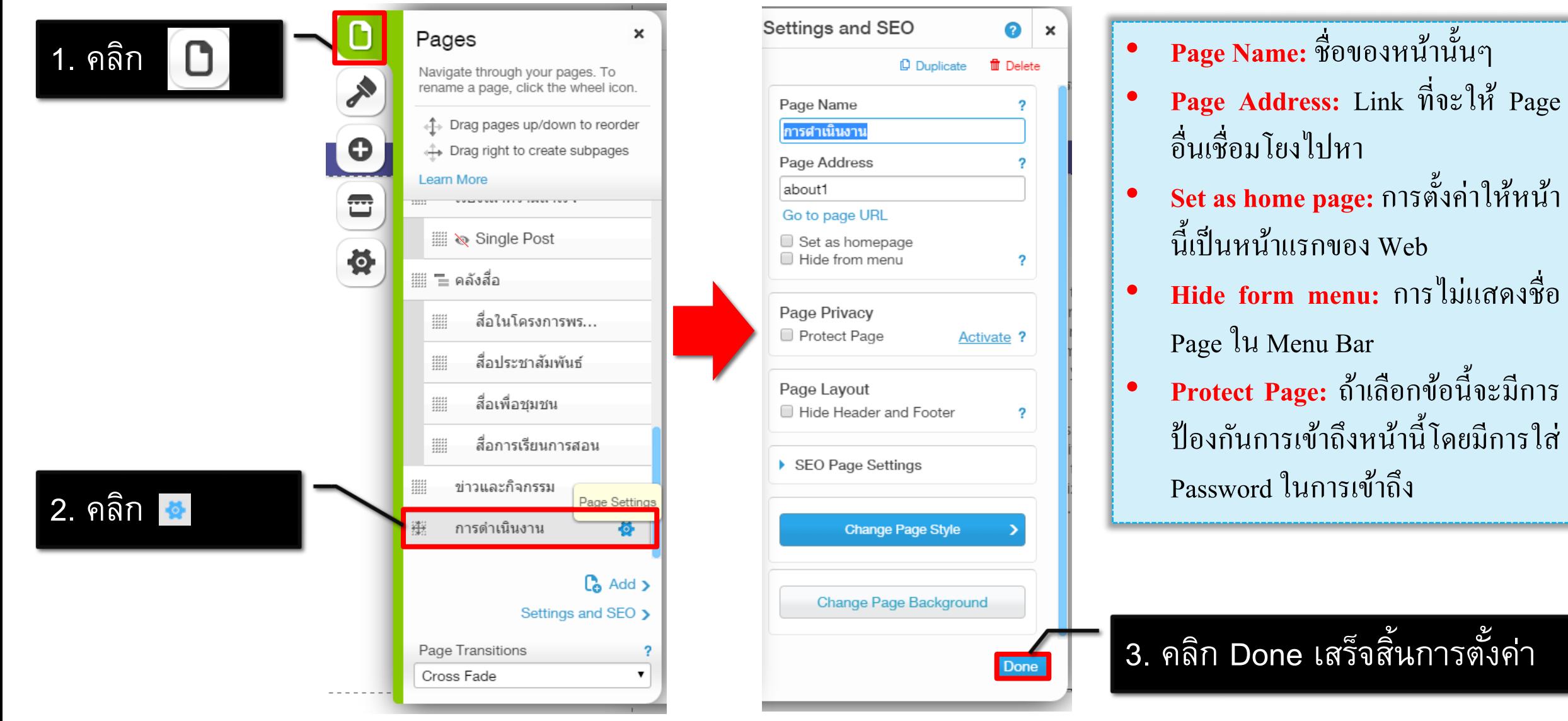

#### CCDKM : The Research Center Of Development Knowledge Management

ำนั้นๆ

ั้งค่าให้หน้า

้

# **ขั้นที่2.2**

### **การสร้าง เมน ู ย อย (Submenu)่**

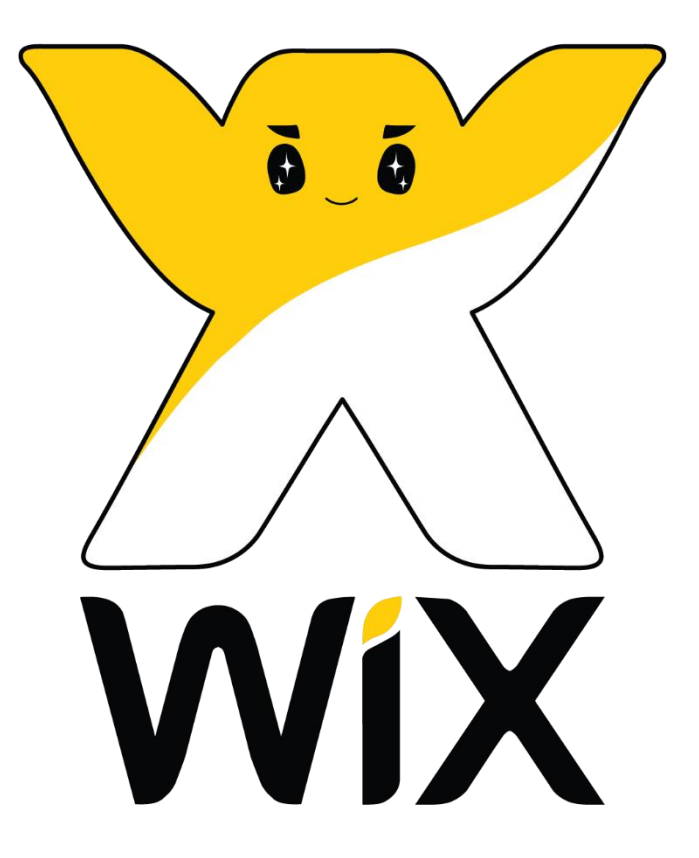

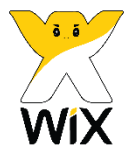

### **การสร ้ างเมน ู ย อย(Submenu) โดยใช้รูปแบบ Dropdown**

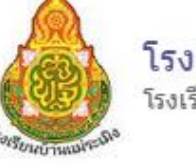

#### โรงเรียนบ้านแม่ระเมิง

โรงเรียนในโครงการพระราชดำริ สมเด็จพระเทพรัตนราชสดาฯ สยามบรมราชกมารี

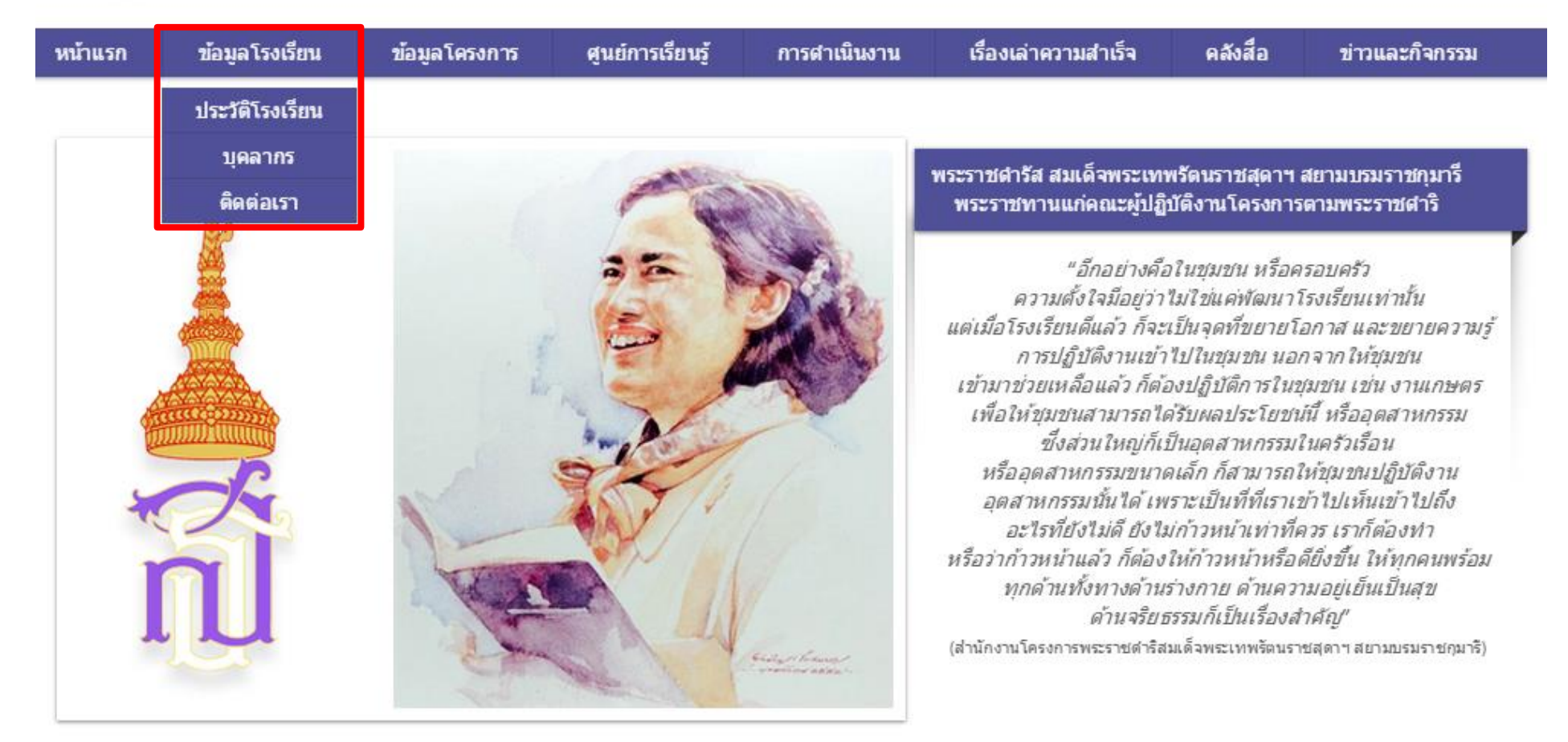

### **การสร ้ างเมน ู ย อย(Submenu) โดยใช้รูปแบบ Dropdown**

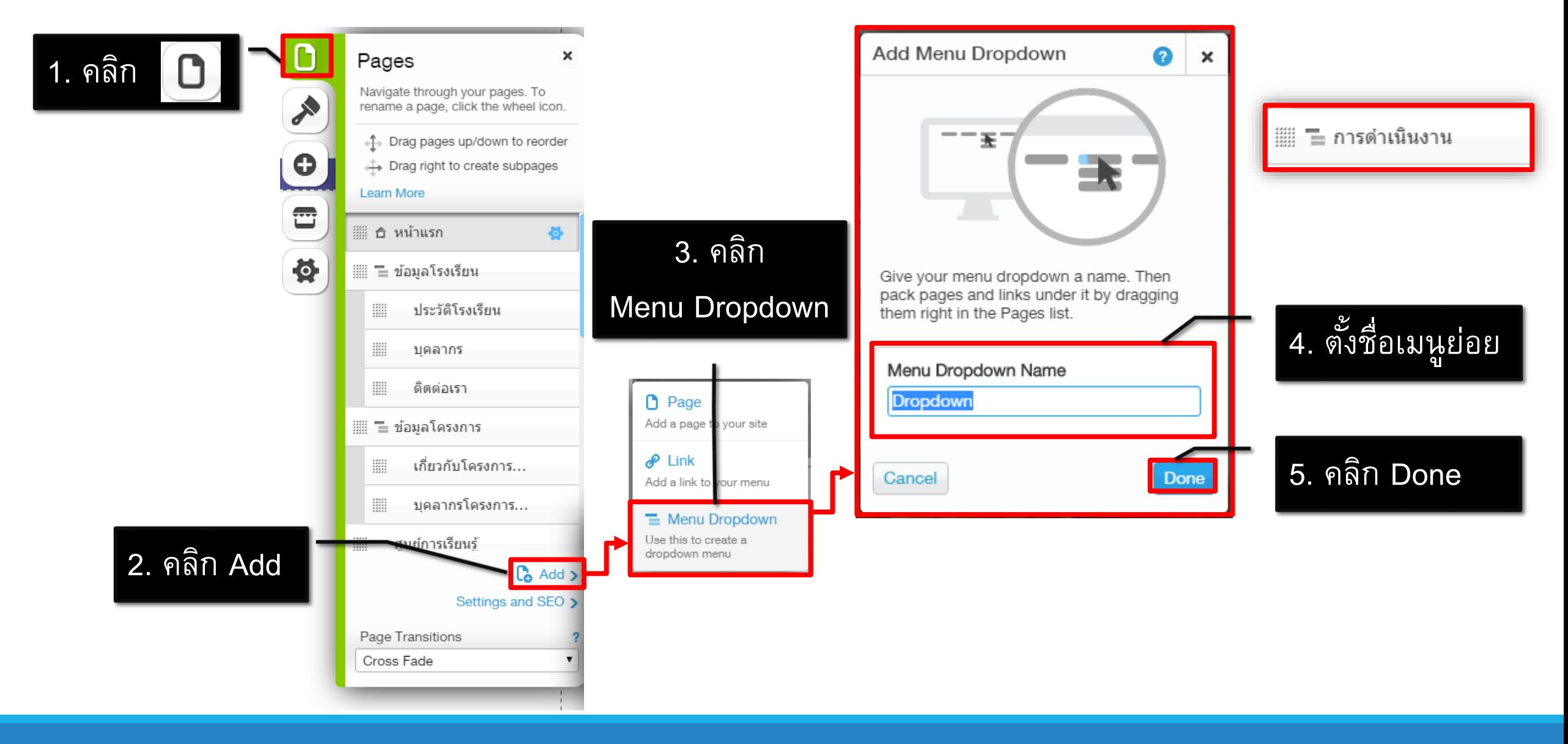